# A Simple and Fast Line-Clipping Method as a Scratch Extension for Computer Graphics Education

#### Dimitrios Matthes, Vasileios Drakopoulos<sup>∗</sup>

Faculty of Sciences, Department of Computer Science and Biomedical Informatics, Lamia, 35131, Central Greece, Greece

Copyright ©2019 by authors, all rights reserved. Authors agree that this article remains permanently open access under the terms of the Creative Commons Attribution License 4.0 International License

Abstract Line clipping is a fundamental topic in an introductory computer graphics course. An understanding of a line-clipping algorithm is reinforced by having students write actual code and see the results by choosing a user-friendly integrated development environment such as Scratch, a visual programming language especially useful for children. In this article a new computation method for 2D line clipping against a rectangular window is introduced as a Scratch extension in order to assist computer graphics education. The proposed method has been compared with Cohen-Sutherland, Liang-Barsky, Cyrus-Beck, Nicholl-Lee-Nicholl and Kodituwakku-Wijeweera-Chamikara methods, with respect to the number of operations performed and the computation time. The performance of the proposed method has been found to be better than all of the above-mentioned methods and it is found to be very fast, simple and can be implemented easily in any programming language or integrated development environment. The simplicity and elegance of the proposed method makes it suitable for implementation by the student or pupil in a lab exercise.

Keywords Computer Graphics Education, Line Clipping, Programming Education

# 1 Introduction and Motivation

Research in Computer Graphics education occurs mainly around the two following topics: (a) pedagogy and practice of teaching Computer Graphics, or CG for short, and related technology, as well as (b) the setup of new and specific curricula, often in relation with other curricula, such as art and design; see [20]. The proposition that CG is a form of introduction to computing in Further and Higher Education for students from Secondary Education with some knowledge of the subject is considered in [1].

Fundamental graphics techniques are a core topic in the computing body of knowledge. Teaching these techniques to today's computer science or ICT pupils or students presents a pedagogical challenge. Course critiques reveal student dissatisfaction with the stale nature of theory presented without "live" examples; see [25]. Teaching computer graphics to secondary education or undergraduate students seems to be more of a brain teaser by many instructors since there is a lot of mathematics involved in drawing even simple shapes. Students often tend to complain and discomfort, not only because of the advanced mathematic concepts they have to comprehend but also because they have to use a programming language to transform these concepts into graphics. As a result, instructors often choose to use as simple concepts as possible and a user-friendly integrated development environment, or IDE for short.

As far as the IDE is concerned, Scratch usually serves as the introductory programming language for students to create interactive programs relatively easy and is used in schools worldwide. Scratch is a free visual programming language developed by the Lifelong Kindergarten group at the MIT Media Lab and is often used in teaching coding (see [4]), computer science and computational thinking. Its purpose is to aid young people, mainly for ages 8 and up, to learn programming. Instructors or educators may also use it as a tool across many other subjects including math, science, history, geography and art.

An activity for novice students involved in computer graphics design is line clipping. One purpose of this article is to describe a simple algorithm for 2D line clipping in Scratch which is faster than the existing ones. The algorithm derived from the need of eliminating lines in programming environments where there are limitations of their graphical user interface, or GUI for short. The Scratch user interface, for instance, is the environment of the Scratch program which divides the screen into several panes (Figure 1): From left to right, in the upper left area of the screen, there is a *stage area*, featuring the results (i.e., animations, turtle graphics, etc., everything either in small or normal size, full-screen also available) and all sprites thumbnails listed in the bottom area. The stage uses  $x$  and  $y$  coordinates, with 0,0 being the stage center. The stage is 480 pixels wide and 360 pixels tall,  $x : 240$  being the far right,  $x: -240$  being the far left,  $y: 180$  being the top, and  $y: -180$ being the bottom; see Figure 2.

The user cannot move or draw out of that area. If a pro-

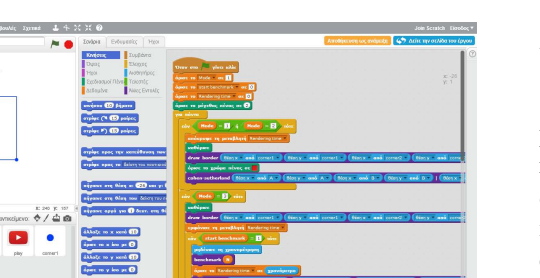

Figure 1. Scratch 2.0 development environment and its different areas at startup.

Mode **1971**<br>Mode 1 Acomus

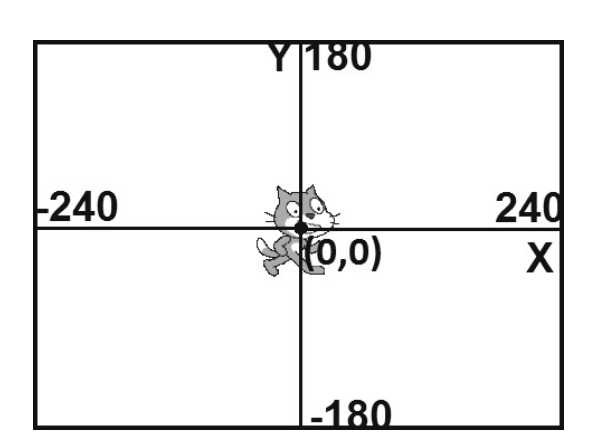

Figure 2. Scratch screen coordinates.

grammer decides to draw a line out of the stage area, there is no way to do that with the tools available. On this stage, the programmer can move sprites or draw objects using the pen. Scratch as well as many other programming languages doesn't allow to the sprites or to the pen to exceed the screen limits. For example, if a programmer wants to draw a very long line that goes beyond these limits, there is no option to override this limitation with the current commands/tiles. The solution to this problem comes with the line-clipping technique.

This article has the following structure. In Section 2 the line clipping as well as the corresponding algorithms are presented. Section 3 presents the proposed line-clipping algorithm together with some comments and remarks on their implementation in Scratch, Section 4 presents the results after comparing the proposed algorithm with five other line clipping algorithms (Cohen-Sutherland, Liang-Barsky, Cyrus-Beck, Nicholl-Lee-Nicholl and Kodituwakku-Wijeweere-Chamikara) in Scratch together with a lesson plan implemented for teaching line clipping in secondary education, Section 5 discusses the advantages and disadvantages of the methods and, finally, Section 6 presents the conclusions that derive from the study and the use of the algorithm in practice as well as suggestions for improvement.

# 2 On Line Clipping

In computer graphics, any procedure that eliminates those portions of a picture that are either inside or outside a specified region of space is referred to as a *clipping algorithm* or simply *clipping*. The region against which an object is to be clipped is called a *clipping object*. In two-dimensional clipping, if the clipping object is an axis-aligned rectangular parallelogram, it is often called the *clipping window* or *clip window*. Usually a clipping window is a rectangle in standard position, although we could use any shape for a clipping application. For a threedimensional scene it is called a *clipping region*; see [8].

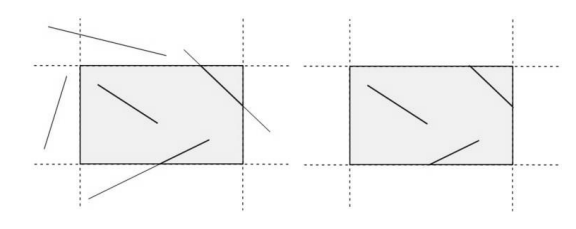

Figure 3. Region before (left) and after (right) 2D line clipping.

*Line clipping* is the process of removing lines or portions of lines outside an area of interest. Typically, any line or part thereof which is outside of the viewing area is removed (Figure 3). Most of the times, this process uses mathematical equations or formulas for removing the unecessary parts of the line. The programmer draws only the part of the line which is visible and inside the desired region by using, for example, the slopeintercept form  $y = mx + b$ , where m is the slope or gradient of the line, b is the y-intercept of the line and x is the independent variable of the function  $y = f(x)$  or just the vector equation. The most common application of clipping is in the viewing pipeline, where clipping is applied to extract a designated portion of a scene (either two-dimensional or three-dimensional) for display on an output device. Clipping methods are also used to antialias object boundaries, to construct objects using solid-modeling methods, to manage a multiwindow environment, and to allow parts of a picture to be moved, copied, or erased in drawing and painting programs; see for example [7] or [3].

#### 2.1 Existing Methods

There are four primary algorithms for line clipping: Cohen-Sutherland, Cyrus-Beck [2], Liang-Barsky [12] and Nicholl-Lee-Nicholl [15]. Over the years, other algorithms for line clipping appeared, like Fast Clipping [24], Skala [21] [22] [23], Ray [19], but many of them are variations of the first two ones [18]. In general, the existing line-clipping algorithms can be classified into three types: the encoding approach (with the Cohen-Sutherland algorithm as a representative), the parametric approach (with the Liang-Barsky and the Cyrus-Beck algorithms as representatives) and the Midpoint Subdivision algorithms.

The algorithm of Danny Cohen and Ivan Sutherland was developed in 1967 during the making of a flight simulator. It is considered to be one of the first line-clipping algorithms in the computer graphics history. According to this, the 2D space in which the line resides is divided into nine regions. The algorithm determines first in which regions the two points that define the line are in and then performs complete, partial or no drawing of the line at all; see for example [5], p. 113 or [6] (Figure 4). The method that is used to decide, if a line is suit-

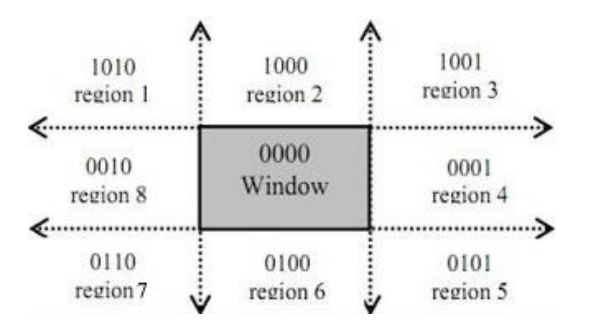

Figure 4. The nine regions of the Cohen-Sutherland algorithm in the 2D space.

able for clipping or not, performs logical AND operation with the region codes of the line endpoints. After the logical AND, if the result is not 0000, the line is completely outside the clipping region [9]. The implementation of the Cohen-Sutherland algorithm in Scratch requires a relatively large number of comparisons for determining the regions. In addition, it requires many bitwise AND operations but this kind of operation is not embedded in Scratch. This technique is also referred to as *Encoding and Code Checking* in [13].

The method of Mike Cyrus and Jay Beck is a general lineclipping algorithm, but it introduces extra floating point operations for determining the value of a parameter corresponding to the intersection of the line to be clipped with each window edge [10]. It is of  $O(N)$  complexity and is primarily intended for clipping a line in the parametric form against a convex polygon in two dimensions or against a convex polyhedron in three dimensions.

Midpoint subdivision algorithm is an extension of the Cyrus-Beck algorithm and follows a divide and conquer strategy. It is mainly used to compute visible areas of lines that are present in the view port are of the sector or the image. It follows the principle of the bisection method and works similarly to the Cyrus-Beck algorithm by bisecting the line into equal halves. But unlike the Cyrus-Beck algorithm, which only bisects the line once, Midpoint Subdivision Algorithm bisects the line numerous times. The Midpoint Subdivision algorithm is not efficient unless it is implemented in hardware.

On the other hand, You-Dong Liang and Brian Barsky have created an algorithm that uses floating-point arithmetic for finding the appropriate end points with at most four computations [16]. This algorithm uses the parametric equation of the line and solves four inequalities to find the range of the parameter for which the line is in the viewport [12]. The method of Liang-Barsky is very similar to Cyrus-Beck line-clipping algorithm. The difference is that LiangBarsky is a simplified Cyrus-Beck variation that was optimised for a rectangular clip window. In general, the Liang-Barsky algorithm is more efficient than the Cohen-Sutherland line-clipping algorithm. However, the algorithm in its implementation in Scratch requires also a relatively large number of comparisons so it is not very efficient after all.

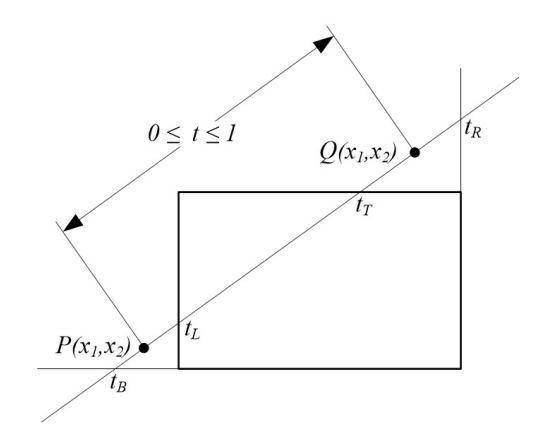

Figure 5. Defining the line for clipping with the Liang-Barsky algorithm.

The Nicholl-Lee-Nicholl algorithm is a fast line-clipping algorithm that reduces the chances of clipping a single line segment multiple times, as may happen in the Cohen–Sutherland algorithm. The clipping window is divided into a number of different areas, depending on the position of the initial point of the line to be clipped.

In 2013, a fast line clipping algorithm with slightly different approach from the above ones was introduced by Kodituwakku-Wijeweere-Chamikara [11]. It is newer and performs better than the Cohen-Sutherland and Liang-Barsky algorithms. It checks every boundary of the clipping area (top, bottom, left, right) and performs line clipping by using the equation of the line. Moreover, it checks if the line segment is just a point or parallel to principle axes.

#### 2.2 CG Teaching Approach

Although instructors can choose among the line-clipping algorithms mentioned above, they would find themselves in a position of discarding some of them as they prove to be unsuitable for teaching, especially in lower education levels. If we add the parameter of performance, then we would find that there might be a need for a new simple but faster algorithm for line clipping to overcome the drawbacks of the existing algorithms that could be used in educational context. Having this in mind, we experimented on implementing line clipping by using the existing algorithms in Scratch, so as to choose the most effective one for teaching. The results will be described in detail in the following sections.

Depending on the programming language or IDE, the implementation of each algorithm varies in speed. For instance, the simplicity and elegance of the classic Cohen-Sutherland 2D Line-Clipping Algorithm would make it suitable for implementation by the student in a lab exercise. We have mentioned that for the Cohen-Sutherland algorithm, a relatively large number of bitwise AND operations needs to be performed in order to determine the regions where the line resides. However, bitwise AND is not embedded in Scratch, so the students have to create a function for this task which greatly impedes the algorithm. The Liang-Barsky and the Cyrus-Beck algorithms use advanced mathematical concepts, which makes both algorithms too

complicated to be taught in secondary education, since students knowledge of mathematics is not advanced enough. The Nicholl-Lee-Nicholl algorithm, although it is simple and easy to comprehend, has an extended code listing and is rather slow in execution. The Kodituwakku-Wijeweere-Chamikara algorithm is easier to implement but harder to be taught because it uses many conditions and comparisons (if..then..else.. statements) and thus is difficult for students to code it.

The difficulties of the previous line-clipping algorithms in Scratch seem to be overcomed by the proposed algorithm. Although it uses the main concept of the Kodituwakku-Wijeweere-Chamikara algorithm, it avoids many unnecessary comparisons, like the parallel lines or the dots. It aims at simplicity and speed and does only the necessary calculations in order to determine whether the beginning as well as the end of the line are inside the clipping region. Moreover, the source code listing is very short.

### 3 Materials and Methodology

#### 3.1 Methodology

Assume that we want to clip a line inside a rectangle region or window that is defined by the points  $(x_{\min}, y_{\max})$  and  $(x_{\text{max}}, y_{\text{min}})$ . This region is depicted in Figure 6. Given two

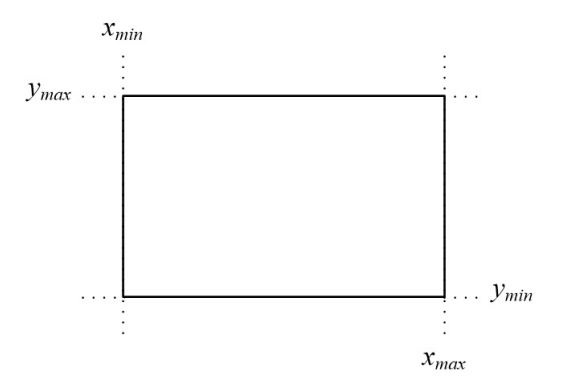

Figure 6. Line clipping region.

points  $(x_1, y_1)$  and  $(x_2, y_2)$  on the line that we want to clip, the slope  $m$  of the line is constant and is defined by the ratio

$$
m = \frac{y_2 - y_1}{x_2 - x_1}.\tag{1}
$$

For an arbitrary point  $(x, y)$  on the line, the previous ratio can be written as

$$
m = \frac{y - y_1}{x - x_1}.
$$

Solving for y

$$
y - y_1 = m \cdot (x - x_1) \Leftrightarrow y = y_1 + m(x - x_1).
$$

By replacing  $m$  in this equation with  $(1)$ 

$$
y = y_1 + \frac{y_2 - y_1}{x_2 - x_1} \cdot (x - x_1). \tag{2}
$$

Solving for  $x$ , the equation becomes

$$
x = x_1 + \frac{x_2 - x_1}{y_2 - y_1} \cdot (y - y_1). \tag{3}
$$

Equations (2) and (3) are two mathematical representations of the line equation  $y = mx + b$  and will be used later by the algorithm in order to determine the part of the line that is inside the clipping window.

#### 3.2 The basic steps

Suppose that the line which has to be clipped is defined by the points  $(x_1, y_1)$  and  $(x_2, y_2)$ .

Step 1: The first step of the algorithm checks, if both points are outside the line-clipping window and at the same time in the same region (top, bottom, right, left). If one of the following occurs then the entire line is being rejected and the algorithm draws nothing (see Figure 7):

 $x_1 < x_{\min}$  AND  $x_2 < x_{\min}$  (line is to the left of the clipping window)

 $x_1 > x_{\text{max}}$  AND  $x_2 > x_{\text{max}}$  (line is to the right of the clipping window)

 $y_1 < y_{\text{min}}$  AND  $y_2 < y_{\text{min}}$  (line is under the clipping window)

 $y_1 > y_{\text{max}}$  AND  $y_2 > y_{\text{max}}$  (line is over the clipping window)

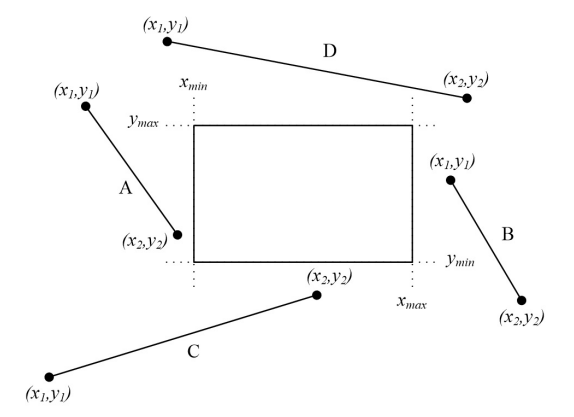

**Figure 7.** Lines  $A, B, C, D$  are rejected according to the first step of the algorithm.

Step 2: In the second step, the algorithm compares the coordinates of the two points along with the boundaries of the clipping window. It compares each of the  $x_1$  and  $x_2$  coordinates with the  $x_{\min}$  and  $x_{\max}$  boundaries respectively, as well as each one of the  $y_1$  and  $y_2$  coordinates with the  $y_{\text{min}}$  and  $y_{\text{max}}$ boundaries. If any of these coordinates are out of bounds, then the specific boundary is used in the equation that determines the line in order to achieve clipping (see Figure 8).

For each of the coordinates of the two points and according to (2) and (3), the comparisons and changes made are:

• If  $x_i < x_{\min}$  then

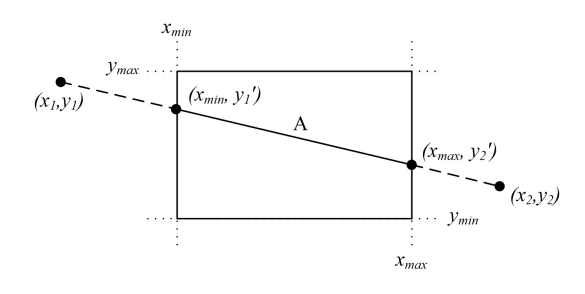

Figure 8. Selecting the points of the line that are inside the clipping area.

• If  $x_i > x_{\text{max}}$  then

$$
x_i = x_{\max}
$$

$$
y_i = y_1 + \frac{y_2 - y_1}{x_2 - x_1} \cdot (x_{\max} - x_1)
$$

• If  $y_i < y_{\text{min}}$  then

$$
y_i = y_{\min}
$$

$$
x_i = x_1 + \frac{x_2 - x_1}{y_2 - y_1} \cdot (y_{\min} - x_1)
$$

• If  $y_i > y_{\text{max}}$  then

$$
x_i = x_1 + \frac{x_2 - x_1}{y_2 - y_1} \cdot (y_{\max} - x_1)
$$

 $y_i = y_{\text{max}}$ 

where  $i = 1, 2$ .

Step 3: The third and final step checks if the new points, after the changes, are inside the clipping region and if so, a line is being drawn between them.

#### 3.3 The algorithm in pseudo-code

The representation of the algorithm in pseudo-code follows:

```
1/ x1, y1, x2, y2, xmin, ymax, xmax, ymin 1/ x 1if not(x1<xmin and x2<xmin) and not(x1>xmax and x2>xmax) then<br>if not(y1>ymax and y2>ymax) then<br>x[1]=x1
         y [ 1 ] = y1
x [ 2 ] = x2
         y [ 2 ] = y2
i =1
        r e p e a t
             if x[i] < xmin then
              x[i] = xmin<br>y[i] = ((y2−y1)/(x2−x1))*(xmin−x1)+y1<br>else if x[i] > xmax then
                 x[i] = xmax<br>y[i] = ((y2—y1)/(x2—x1))∗(xmax—x1)+y1
             end if<br>
if y[i] < ymin then<br>
y[i] = ymin<br>
x[i] = ((x2−x1)/(y2−y1))*(ymin−y1)+x1<br>
else if y[i] > ymax then
                 y [ i ] = ymax<br>x [ i ] = ((x2—x1)/(y2—y1)) * (ymax—y1) + x 1
         end if<br>
i = i + 1<br>
until i > 2if \text{not}(x[1] < x\text{min} and x[2] < x\text{min}) then<br>if \text{not}(x[1]) > \text{max} and x[2] > \text{max}) then<br>drawLine(x[1], y[1], x[2], y[2])
            end i f
        end if
    end i f
end i f
```
# 4 Results and Evaluation

The number 100,000 was selected as the number of lines to be clipped during the evaluation. Scratch is capable of drawing 100,000 lines in an average time of 10 seconds, depending on the system. The lines were created by each algorithm in every execution and clipped accordingly. The results are shown in Table 1.

Table 1. Execution times of each algorithm when creating 100,000 lines in Scratch

| Exec.          | <b>CS</b> | LB     | <b>CB</b> | <b>NLN</b> | <b>KWC</b> | Prop. |
|----------------|-----------|--------|-----------|------------|------------|-------|
|                | (sec)     | (sec)  | (sec)     | (sec)      | (sec)      | (sec) |
| 1              | 44.349    | 11.848 | 19.607    | 19.807     | 9.910      | 6.021 |
| $\mathfrak{D}$ | 44.098    | 11.501 | 1.425     | 1.376      | 1.224      | 6.050 |
| 3              | 43.910    | 11.557 | 1.471     | 1.437      | 1.196      | 6.038 |
| $\overline{4}$ | 44.018    | 11.562 | 1.530     | 1.446      | 1.271      | 6.022 |
| 5              | 44.248    | 1.263  | 1.519     | 1.455      | 1.297      | 1.151 |
| 6              | 44.033    | 1.233  | 1.418     | 1.505      | 1.268      | 1.216 |
| 7              | 44.120    | 1.182  | 1.439     | 1.427      | 1.275      | 1.076 |
| 8              | 43.888    | 1.205  | 1.658     | 1.332      | 1.223      | 1.209 |
| 9              | 43.988    | 1.218  | 1.423     | 1.448      | 1.217      | 1.214 |
| 10             | 44.141    | 1.272  | 1.462     | 1.450      | 1.251      | 1.199 |
| Avg:           | 1.365     | 1.256  | 1.479     | 1.445      | 1.244      | 1.165 |

#### Preparation

In order to determine the efficiency of the proposed algorithm we decided to compare it with the five others: Cohen-Sutherland, Liang-Barsky, Cyrus-Beck, Nicholl-Lee-Nicholl and Kodituwakku-Wijeweere-Chamikara.

Scratch's programming environment is advantageous in comparison to other environments for the following reasons: a) Scratch has a built-in display area where the visual result of the algorithm can be viewed directly, b) it has embedded timer and time commands which make the measurement of the execution time easy, c) the algorithm is accessible to everyone via the Internet, d) it allows users to temporarily interfere with the algorithm for experimentation.

#### The experiment

The experiment was the following: Each one of the five evaluated algorithms would have to create a large number of arbitrary lines in a two-dimensional space. The size of this 2D space should be four times larger than the Scratch screen for both environments. Such a space is determined by the points (-960, 720) and (960, -720). The line-clipping window should be at the centre of the screen and defined by the points (-100, 75) and (100, -75), in other words 200 pixels in width and 150 pixels in height. As someone may notice, the proportion of the screen and the clipping window is the same for both horizontal and vertical axis. The lines would be randomly generated anywhere in the 2D space and each algorithm would have to draw only the visible part of the lines inside the clipping window (see Figure 9).

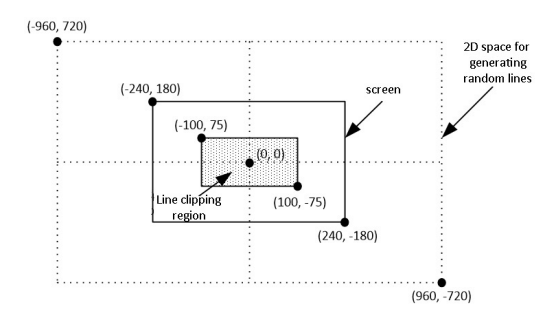

Figure 9. Defining the 2D space for creating random line as well as definition of the line clipping window.

The time that each algorithm needs to clip and draw this large number of lines is recorded in every execution. The whole process is repeated 10 times and at the end the average time is being calculated.

#### Hardware and software specifications

For realistic results, an average computer system was used for the experiment. The hardware as well as the software specifications were: a) Intel Core2Duo @ 2.60GHz CPU, b) RAM 2GB, c) AMD Radeon HD 5450 GPU, d) Windows 10 Professional operating system, e) Scratch 2.0.

#### The Implemented Lesson Plan

As far as the educational procedure is concerned, the proposed algorithm turned out to be a real asset in the classroom for the ICT teacher. It is simple, easy to comprehend and can undoubtedly be taught to students in secondary education.

Students prerequisite knowledge is the equation of a straight line and basic programming experience in using variables in Scratch. Students become familiar with the first in early secondary school years. As for the latter, they already have experience in Scratch programming during informatics course. In other words, this knowledge is already mastered by senior secondary school students.

One of the basic problems we encounter today is traditional attitudes and methods depending on an educational sense of rote learning. Such teaching attractive methods activating students by taking them in the centre should be preferred instead of usual teacher centred educational methods and techniques. So we have used student-centred learning followed by inquirybased learning. We implemented the following lesson plan in the second class of a senior high school (students age 16-17) as part of the thematic sub-module 'multimedia' with 23 pupils in the classroom. The lesson took place in our Computer Lab having twelve PCs for students and one PC for the teacher. The time required to complete the lesson is 45 minutes. The required materials are a projector, an internet connection, a whiteboard and a marker.

#### Instruction (3 minutes)

Firstly, the teacher asks the students to create a new sprite of dimension  $1 \times 1$  pixels. Students work in groups of two persons. Then, their assignment is to create a script and, by using the Pen, to plot three noncollinear points within the stage and draw a triangle having these points as vertices.

#### Second activity (4 minutes)

The next activity for the students is to determine three new noncollinear points outside the borders of the stage, so as to draw a new triangle having these points as vertices. Students have enough time to experiment and they are expected to conclude that no matter how much they tried, they could not exceed the boundaries of the stage. The conclusion is the same for all teams: the triangle cannot have any vertex outside the window area.

#### Presentation (8 minutes)

The teacher initiates a discussion between all groups explaining Scratch programming restrictions and limitations. The discussion will gradually lead to recognising the need for line clipping. The teacher explains the new term and demonstrates how line clipping looks like. So, he runs the Scratch program executing the line-clipping algorithm to show students what they will soon build.

#### Development (7 minutes)

Next, the teacher reminds the class of the slope-intercept form of a line and how we can implement it on the plane. If necessary, he/she also reminds them of how to create variables in Scratch.

#### Generalising (8 minutes)

The teacher introduces the proposed line-clipping algorithm to the class as a solution to the problem of drawing the triangle, since the lines can be clipped and the rest of the triangle can be drawn correctly within the limits of the design area.

#### Application (12 minutes)

Students are now ready to work on their PC and solve the initially given problem by applying the new concept. The code for line clipping is given to them as a ready-to-use tool. Once they manage to solve the problem with three lines, we ask them to solve the same problem with four or five lines (square or pentagon).

#### Recapitulation (3 minutes)

Finally, students are asked to answer a short online questionnaire, so that the teacher can get feedback from them in order to determine, whether the lesson was successful or not.

# 5 Performance and Discussion

In Figure 10 the graph of each case by using all data from the previous table is illustrated. By using the graph with the average time of each algorithm executed in Scratch and by

reviewing the results, we notice that the proposed algorithm is about seven times faster than the Cohen-Sutherland algorithm, almost two times faster than the Liang-Barsky, about three times faster than both the Cyrus-Beck and the Nicholl-Lee-Nicholl and, finally, one and a half times faster than the Kodituwakku-Wijeweere-Chamikara.

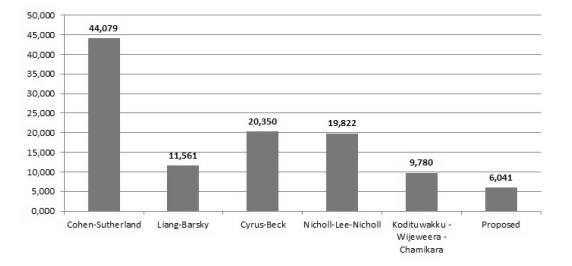

Figure 10. Graph with the average time of each algorithm in Scratch (from lower to higher value).

As mentioned before, each algorithm has advantages and disadvantages. The Cohen-Sutherland algorithm is the oldest of all algorithms, it has an average performance comparing to the other four but it is difficult to implement due to the bitwise AND operations that it requires. Scratch does not have embedded commands (tiles) for bitwise logic so the programmer has to create special functions for this purpose. Unfortunately, these functions require a lot of calculations and make the algorithm remarkably slower.

The Liang-Barsky algorithm looks steady in its performance and is definitely faster than the Cohen-Sutherland algorithm. Liang-Barsky's main drawback is that it is slightly more difficult than the others to understand since it contains more advanced mathematical concepts.

The Cyrus-Beck algorithm also uses advanced mathematical concepts, which makes it too complicated to be taught in secondary education, since students knowledge of mathematics is not advanced enough.

The Nicholl-Lee-Nicholl algorithm, though simple and easy to comprehend, has an extended code listing and is rather slow in execution.

Finally, the Kodituwakku-Wijeweere-Chamikara algorithm is the second fastest algorithm, but it uses a lot of conditions which make the algorithm more complicated and thus slightly slower than the proposed one.

# 6 Conclusions

There are many line-clipping algorithms in computer graphics. Each one has advantages and disadvantages. The afore-mentioned experimental results indicate that the proposed algorithm is simpler, faster and it certainly performs better than other known 2D line-clipping algorithms. It is capable of using only a very small number of variables and it is very easy to implement in any programming language or IDE. An interesting extension of this algorithm would be clipping in three dimensions; see [17].

## Acknowledgements

An earlier version, written in Greek, of the proposed method in Scratch was published in the 9th Conference on Informatics in Education 2017 which took place in the University of Piraeus in Greece [14].

# REFERENCES

- [1] C. K. Clutterbuck and T. Ishwarwood. Computer graphics as an introduction to computing. *International Journal of Mathematical Educational in Science and Technology*, 5(3–4):463–470, 1974.
- [2] M. Cyrus and J. Beck. Generalized two- and threedimensional clipping. *Comput. Graph.*, 3:23–28, 1978.
- [3] S. C. Dimri. A simple and efficient algorithm for line and polygon clipping in 2-d computer graphics. *International Journal of Computer Applications*, 127(3):31–34, 2015.
- [4] V. Drakopoulos. Fractal-based image encoding and compression techniques. *Commun. – Scientific Letters of the University of Žilina*, 15(3):48–55, 2013.
- [5] J. D. Foley, A. van Dam, S. K. Feiner, and J. F. Hughes. *Computer Graphics Principles and Practice*. Addison-Wesley, Reading, MA, 2nd edition, 1990.
- [6] Atul P. Godse and Deepali A. Godse. *Computer Graphics*. Technical Publications Pune, 2001.
- [7] D. Hearn and M. P. Baker. *Computer Graphics C Version*. Prentice Hall, 2nd edition, 1997.
- [8] D. Hearn, M. Pauline Baker, and W. R. Carithers. *Computer Graphics with Open GL*. Pearson Education Limited, Edinburgh Gate, Harlow, Essex CM20 2JE, 4th edition, 2014.
- [9] M. S. Iraji, A. Mazandarami, and H. Motameni. An efficient line clipping algorithm based on Cohen-Sutherland line clipping algorithm. *American Journal of Scientific Research*, 14:65–71, 2011.
- [10] S. Kaijian, J. A. Edwards, and D. C. Cooper. An efficient line clipping algorithm. *Comput. Graph.*, 14(2):297–301, 1990.
- [11] S. R. Kodituwakku, K. R. Wijeweera, and M. A. P. Chamikara. An efficient algorithm for line clipping in computer graphics programming. *Ceylon Journal of Science (Physical Sciences)*, 1(17):1–7, 2013.
- [12] Y-D. Liang and B. A. Barsky. A new concept and method for line clipping. *tog*, 3(1):1–22, 1984.
- [13] G. Lu, X. Wu, and Q. Peng. An efficient line clipping algorithm based on adaptive line rejection. *Computers and Graphics*, 26:409–415, 2002.
- [14] D. Matthes and K. Kappas. A simple and fast algorithm for line clipping in scratch. In N. Alexandris, P. Vlamos, Ch. Douligeris, and V. Belesiotis, editors, *9th Conference on Informatics in Education 2017*, pages 14–26, 2017.
- [15] Tina M. Nicholl, D.T. Lee, and Robin A. Nicholl. An effective new algorithm for 2-d line clipping: Its development and analysis. *Comput. Graph.*, 21(4):253–262, 1987.
- [16] Nisha. Comparison of various line clipping algorithms: Review. *International Journal of Advanced Research in Computer Science and Software Engineering*, 7(1):68– 71, 2017.
- [17] Nisha. A review: Comparison of line clipping algorithms in 3d space. *International Journal of Advanced Research*, 5(1):2377–2379, 2017.
- [18] A. Pandey and S. Jain. Comparison of various line clipping algorithms for improvement. *International Journal of Modern Engineering Research*, 3(1):69–74, 2013.
- [19] B. K. Ray. A line segment clipping algorithm in 2d. *International Journal of Computer Graphics*, 3(2):51–76, 2012.
- [20] B. Sousa Santos, J.-M. Dischler, V. Adzhiev, E.F. Anderson, A. Ferko, O. Fryazinov, M. Ilčík, I. Ilčíková, P. Slavik, V. Sundstedt, L. Svobodova, M. Wimmer, and J. Zara. Distinctive approaches to computer graphics education. *Computer Graphics Forum*, 37(1):403–412, 2018.
- [21] V. Skala. An efficient algorithm for line clipping by convex polygon. *Comput. Graph.*, 17(4):417–421, 1993.
- [22] V. Skala.  $O(\lg n)$  line clipping algorithm in  $e^2$ . *Comput*. *Graph.*, 18(4):517–524, 1994.
- [23] V. Skala. A new approach to line and line segment clipping in homogeneous coordinates. *Visual Comput*, 21:905–914, 2005.
- [24] M. S. Sobkow, P. Pospisil, and Y. Yang. A fast twodimensional line clipping algorithm via line encoding. *Comput. Graph.*, 11(4):459–467, 1987.
- [25] David Stahl. A lab exercise for 2d line clipping. In *CGEMS: Computer Graphics Educational Materials Source*, CGEMS, pages 2:1–2:1. The CGEMS Project, 2008.